B6FK-6631-01 Z0

# RAS カードをお使いの方へ

# 目次

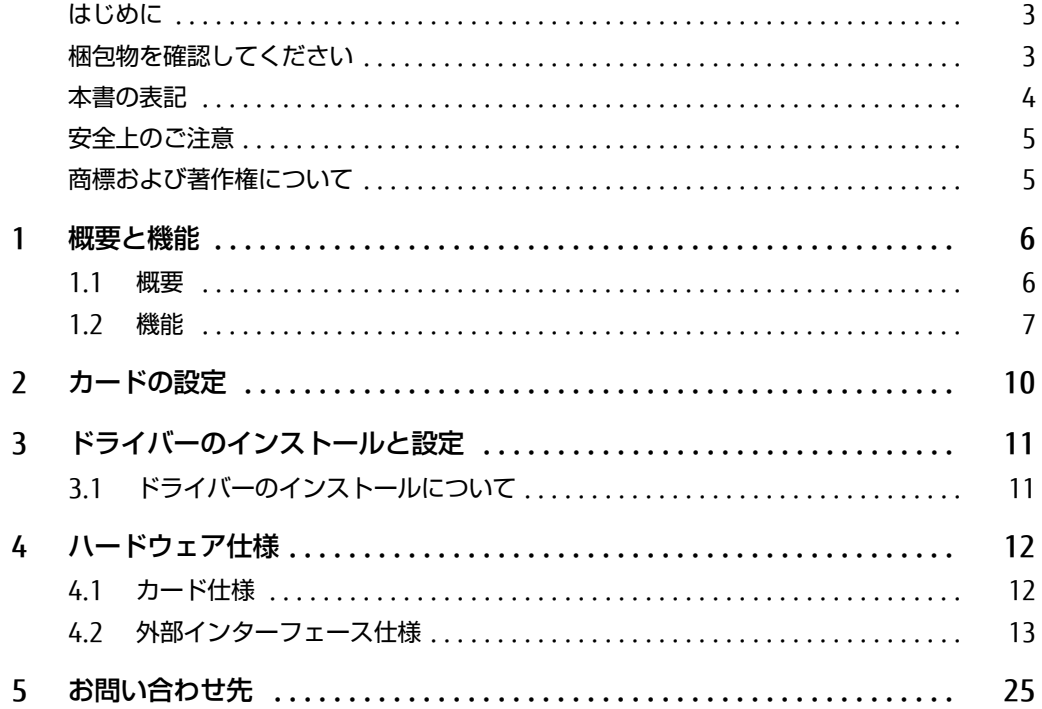

### <span id="page-2-0"></span>はじめに

本書は、RASカードをご使用になる方に、正しい操作および取り扱い方を理解していただくためのものです。 本書に従って正しく取り扱い、RASカードを有効にご利用ください。

#### 安全にお使いいただくために

このマニュアルには、本製品を安全に正しくお使いいただくための重要な情報が記載されています。 本製品をお使いになる前に、このマニュアルを熟読してください。特に[、「 安全上のご注意」\(→P.5\)](#page-4-0)を よくお読みになり、理解されたうえで本製品をお使いください。 また、このマニュアルは、本製品の使用中にいつでもご覧になれるよう大切に保管してください。

#### 本製品のハイセイフティ用途での使用について

本製品は、一般事務用、パーソナル用、家庭用、通常の産業用などの一般的用途を想定したものであり、 ハイセイフティ用途での使用を想定して設計・製造されたものではありません。 お客様は、当該ハイセイフティ用途に要する安全性を確保する措置を施すことなく、本製品を使用しない でください。 ハイセイフティ用途とは、以下の例のような、極めて高度な安全性が要求され、仮に当該安全性が確保さ れない場合、直接生命・身体に対する重大な危険性を伴う用途をいいます。

● 原子力施設における核反応制御、航空機自動飛行制御、航空交通管制、大量輸送システムにおける運行 制御、生命維持のための医療用機器、兵器システムにおけるミサイル発射制御など

## <span id="page-2-1"></span>梱包物を確認してください

お使いになる前に、次のものが梱包されていることをお確かめください。 不足している場合は、おそれいりますがご購入元にご連絡をお願いします。

□ コネクタ (ケーブル側)

## <span id="page-3-0"></span>本書の表記

本書の内容は2021年9月現在のものです。

#### ■ 本文中の記号

本文中に記載されている記号には、次のような意味があります。

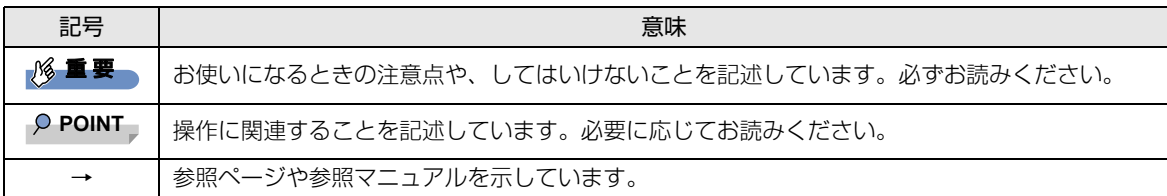

#### ■ コマンド入力 (キー入力)

本文中では、コマンド入力を次のように表記しています。

```
diskcopy a: a:
↑ ↑
```
- ↑の箇所のように文字間隔を空けて表記している部分は、【Space】キーを1回押してください。 また、上記のようなコマンド入力を英小文字で表記していますが、英大文字で入力してもかまいません。
- CD/DVDドライブなどのドライブ名を、[CD/DVDドライブ]で表記しています。

例: [CD/DVDドライブ]:¥setup.exe

入力の際は、お使いの環境に合わせて、ドライブ名を入力してください。

#### ■ 製品名の表記

本文中では、製品名称を次のように略して表記します。

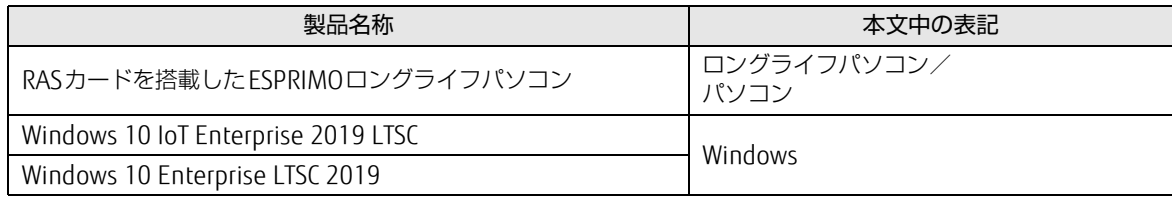

## <span id="page-4-0"></span>安全上のご注意

このマニュアルでは、いろいろな絵表示をしています。これは本製品を安全に正しくお使いいただき、あな たや他の人々に加えられるおそれのある危害や損害を、未然に防止するための目印となるものです。 その表示と意味は次のようになっています。内容をよくご理解のうえ、お読みください。

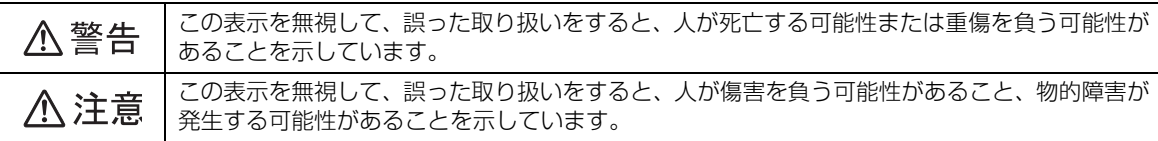

また、危害や損害の内容がどのようなものかを示すために、上記の絵表示と同時に次の記号を使っています。

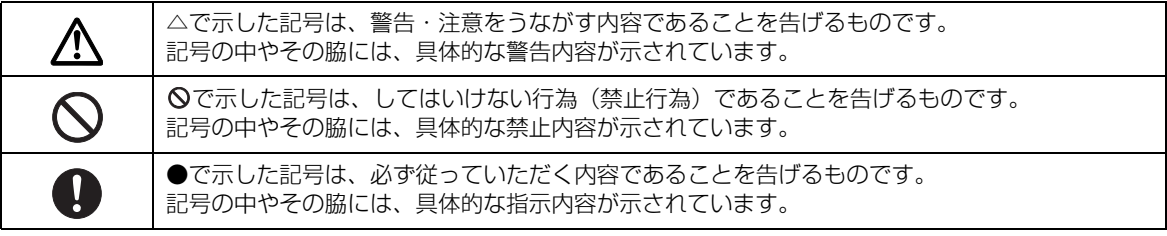

## **个警告**

本カードをお客様ご自身で改造しないでください。また、マニュアル等で指示がある場合を除いて分解し ないでください。感電・火災の原因となります。

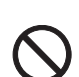

修理や点検に関する問い合わせ先 (「5 お問い合わせ先」 (→P.25))

梱包に使用している袋類は、お子様の手の届くところに置かないでください。

口に入れたり、頭にかぶったりすると、窒息の原因となります。

## 八注意

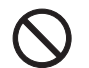

機器は精密に作られていますので、高温・低温・多湿・直射日光など極端な条件での使用・保管は避けて ください。また、カードを曲げたり、傷つけたり、強いショックを与えたりしないでください。 故障、火災の原因となることがあります。

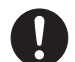

ご使用にならない場合は、静電気防止のための付属のカード袋へ入れて保管してください。

本カードが故障したときは、パソコン本体の電源を切り、電源プラグをコンセントから抜いてください。 故障、修理に関する問い合わせ先 [\(「5 お問い合わせ先」\(→P.25\)](#page-24-1)) そのまま使用すると、感電・火災の原因となります。

## <span id="page-4-1"></span>商標および著作権について

Intel、インテル、Intel ロゴ、Xeonは、アメリカ合衆国および / またはその他の国における Intel Corporation の商標です。 各製品名は、各社の商標、または登録商標です。 各製品は、各社の著作物です。 その他のすべての商標は、それぞれの所有者に帰属します。

Copyright Fujitsu Limited 2021

## <span id="page-5-0"></span>1 概要と機能

#### <span id="page-5-1"></span>1.1 概要

本カードは、ロングライフパソコン本体のPCI拡張スロットに装着して使用する拡張カードです。 本カードは、パソコン本体の異常や外部機器の異常などを検出し、外部機器に対するアラーム信号出力、パソ コン本体の電源切断などを行います。これらの機能により、信頼性の高いシステムを構築することができます。 本カードを取り付けることのできるロングライフパソコンは、富士通製品情報ページ内にある「システム構 成図」(https://jp.fujitsu.com/platform/pc/product/cata[log\\_syskou](https://jp.fujitsu.com/platform/pc/product/catalog_syskou/)/) をご覧ください。

RASとは、装置を運用するうえで必要となる、次の三要素の総称です。

- Reliability (信頼性)
- Availability(可用性、稼働性)
- Serviceabilty (保守性)

このRASを向上させる機能を、RAS機能といいます。

本カードには次のRAS機能があります。

○:サポート ×:未サポート

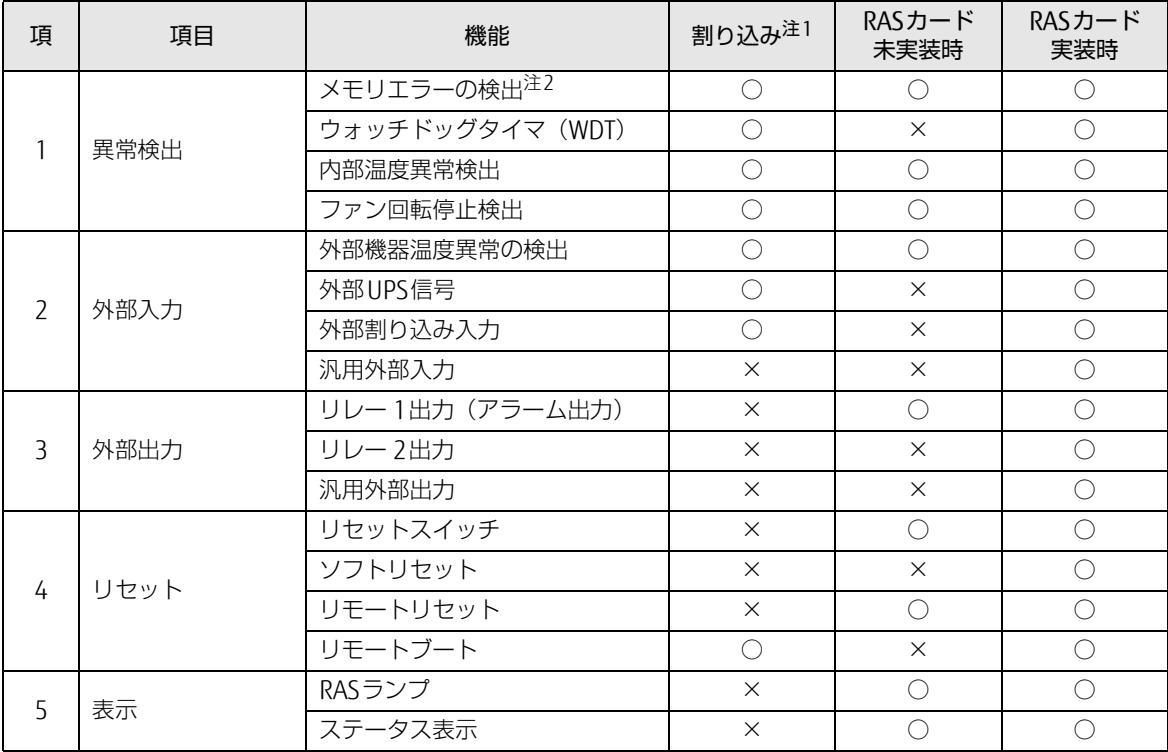

○:サポート ×:未サポート

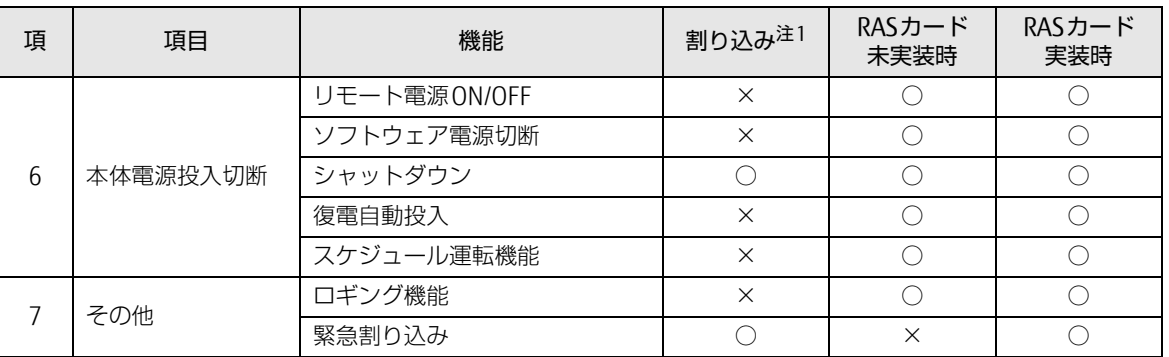

<span id="page-6-1"></span>注1 : 割り込みレベルは、BIOSまたはOSにより自動的に割り当てられます。

<span id="page-6-2"></span>注2 : インテル® Xeon® プロセッサー搭載機種のみ対応しています。

#### <span id="page-6-0"></span>1.2 機能

#### ■ メモリエラーの検出

メモリ上のデータ不正を検出するための機能です。メモリエラーの検出は、パソコン本体が行います。 RASドライバーでは、とくに処理は行いません。

#### ■ ウォッチドッグタイマ

ソフトウェアの暴走などによる処理異常を検出するための機能です。一定処理時間以内に、ウォッチドッグ タイマをリスタートするプログラムを動作させておき、設定された時間(100ms~10min)以内にタイマの リセット処理が行われないときにウォッチドッグタイマがタイムアップし、割り込みが発生します。 割り込み発生時には、リレー 1接点の出力をします。ウォッチドッグタイマの監視時間(100ms~10min) の指定、動作有効/無効の指定は、ソフトウェアによって制御できます。

#### ■ 内部温度異常検出

装置異常などによるパソコン本体の温度異常を検出すると、割り込みが発生し、パソコン本体の電源を切断 します。割り込み発生時には、リレー 1接点に出力します。RASドライバーの動作時は、RASドライバーの 設定によりパソコン本体の電源を切断するまでの時間を30秒~10分の範囲で選択できます(10秒単位)。 初期値は30秒です。RASドライバーが動作していないときは、検出後、ただちにパソコン本体の電源を切断 します。

#### ■ ファン回転停止検出

ファン回転停止を検出すると、割り込みが発生します。割り込み発生時には、リレー 1接点に出力します。 同時にRAS LAMPが点灯します。RASドライバーの動作時は、RASドライバーの設定によりパソコン本体の 電源を切断するまでの時間を30秒~10分の範囲で選択できます(10秒単位)。初期値は30秒です。 RASドライバーが動作していないときは、検出後、ただちにパソコン本体の電源を切断します。

#### ■ 外部機器温度の検出

\*ETMP端子が、オープン→ショートされたとき、割り込みが発生し、パソコン本体の電源を切断します。 割り込み発生時には、リレー 1接点に出力します。

RASドライバーの動作時は、RASドライバーの設定により、パソコン本体の電源を切断する時間を30秒~10 分の範囲で選択できます(10秒単位)。初期値は30秒です。

#### ■ 外部UPS信号

\*EUPS端子がオープン→ショート、ショート→オープンされたとき、割り込みが発生します。

#### ■ 外部割り込み入力

\*EINT端子がオープン→ショートされたとき、割り込みが発生します。

#### ■ 汎用外部入力 (DIO~7)

汎用デジタル入力として使用可能な外部ステータス入力が8点あります。DI0~7端子がショートでデータが 入力されます。

#### ■ リレー1出力 (アラーム出力)

WDTアラーム発生時、内部温度異常検出時、ファン回転停止検出時、または外部機器温度異常検出時に出力 します。

#### ■ リレー 2出力

RASドライバーの動作時、パソコン本体が正常稼働しているときに出力します。

#### $\heartsuit$  POINT

▶ RASドライバーの割り込み処理中は、リレー 2 がオフになります。

#### ■ 汎用外部出力

ソフトウェアによって制御されるデジタル出力です。(DO0~7、全8点)DO0、1は、リレー 3、4接点にも 出力します。

#### ■ リヤットスイッチ

パソコン本体のオペレーションパネルの「RESET」スイッチが押されると、パソコン本体をリセットします。

#### ■ ソフトリセット

ソフトウェアによりパソコン本体をリセットします。パソコン本体のリセット時間を30秒~10分の範囲で 設定できます(10秒単位)。初期値は30秒です。

#### ■ リモートリセット

本カードのRASコネクタの\*RMTRST端子がショートされたとき、外部からパソコン本体をリセットします。

#### ■ リモートブート

\*RMTRBT端子がオープンからショートに変更されたとき、割り込みが発生します。RASドライバーの動作時 は、データ退避後、システムを終了し、パソコン本体をリセットします。

#### ■ RASランプ

内部温度異常、ファン回転停止のどれかが発生した場合、RASドライバーをインストールしていると、パソ コン本体のオペレーションパネルの「RASランプ」が点灯します。

#### ■ ステータス表示

異常内容を示すステータスコードを、パソコン本体のオペレーションパネルの「STATUS」に表示します。

#### $\overline{P}$  POINT  $\overline{P}$

▶ ステータスコード内容は、ドライバーズディスク内にあるヘルプファイルをご覧ください。

#### ■ リモート電源ON/OFF

パソコン本体電源の投入・切断を、本体電源スイッチ以外に外部で行うことができます。パソコン本体前面 のオペレーションパネルの電源モードスイッチを「REMOTE」側にすると、RASコネクタの\*RMIN端子から パソコン本体電源の投入・切断ができます。

#### ■ ソフトウェア雷源切断

ソフトウェアによりパソコン本体の電源を切断します。パソコン本体の電源切断時間を30秒~10分の範囲 で設定できます(10秒単位)。初期値は30秒です。

#### ■ シャットダウン

システム終了前にデータを退避させ、パソコン本体の電源を切断します。

#### $\heartsuit$  POINT

▶ 本カードを実装して、RASドライバーをインストールした状態で、電源シャットダウン(電源スイッチを 「 」側に操作する)を実行したときは、パソコン本体の電源が切断される前に、電源スイッチを「|」側 に操作しないでください。

#### ■ 復電自動投入

パソコン本体の電源スイッチがオン状態時に、AC電源が入力されると、スイッチの操作をしなくてもパソコ ン本体の電源を投入します。

#### ■ ロギング機能

本カードは、アラーム検出時の履歴のデータをイベントビューアに記録します。

#### ■ 緊急割り込み

パソコン本体のオペレーションパネルの「TEST」スイッチを押すことにより、割り込みが発生します。

## <span id="page-9-0"></span>2 カードの設定

8重要

▶ 本カードには次の設定箇所がありますが、この設定を変更すると、RASカードが正常に動作しなくなるおそ れがあります。 また、RASカードやパソコン本体の故障の原因となることがありますので、ご購入時の設定を変更しない でご使用ください。

■ RASカード

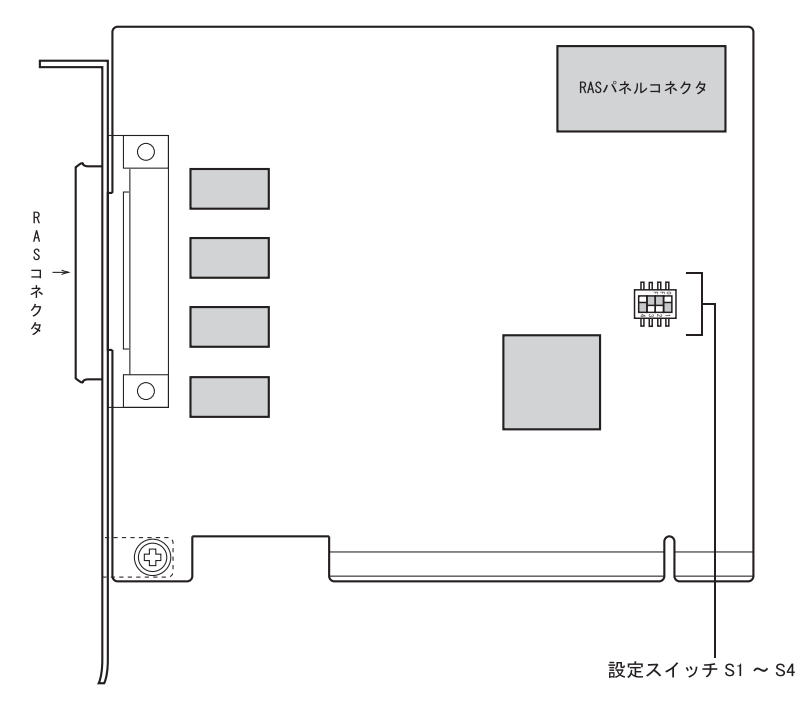

#### □ ご購入時の設定

RASカードのご購入時の設定は次のとおりです。

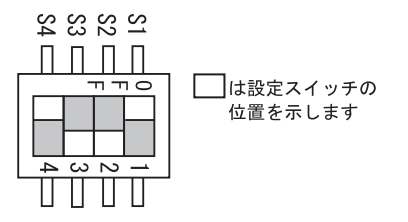

# <span id="page-10-0"></span>3 ドライバーのインストールと設定

## <span id="page-10-1"></span>3.1 ドライバーのインストールについて

RASドライバーは本カードの機能を実現するためのソフトウェアです。必ずRASドライバーをインストール してください。 RASドライバーのインストール、ソフトウェアの設定およびアンインストールについては、「ドライバーズ ディスク」に格納されているソフトウェア説明書([CD/DVDドライブ]:¥Readme.txt)をご覧ください。

#### ■ 設定について

本カードはACPI(省電力に関する電源制御規格の1つ)に対応しておりません。 パソコン本体の省電力モードを無効にしてお使いください。省電力モードが有効に設定されていると、正常 に動作しないなどの問題が発生することがあります。 省電力モードの設定については、パソコン本体のマニュアルをご覧ください。

# <span id="page-11-0"></span>4 ハードウェア仕様

本カードのハードウェア仕様は、次のとおりです。

## <span id="page-11-1"></span>4.1 カード仕様

本カードの仕様を以下に示します。

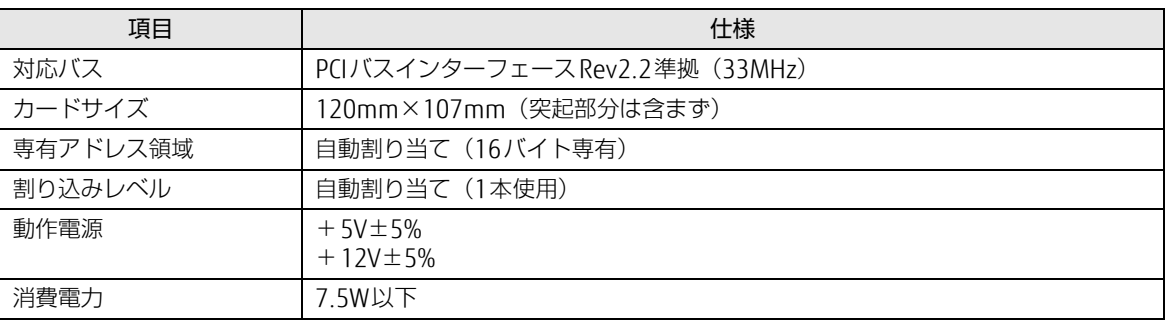

## <span id="page-12-0"></span>4.2 外部インターフェース仕様

#### ■ コネクタ仕様

□ RASカード側 FCN-245P050-G/F

端子配列

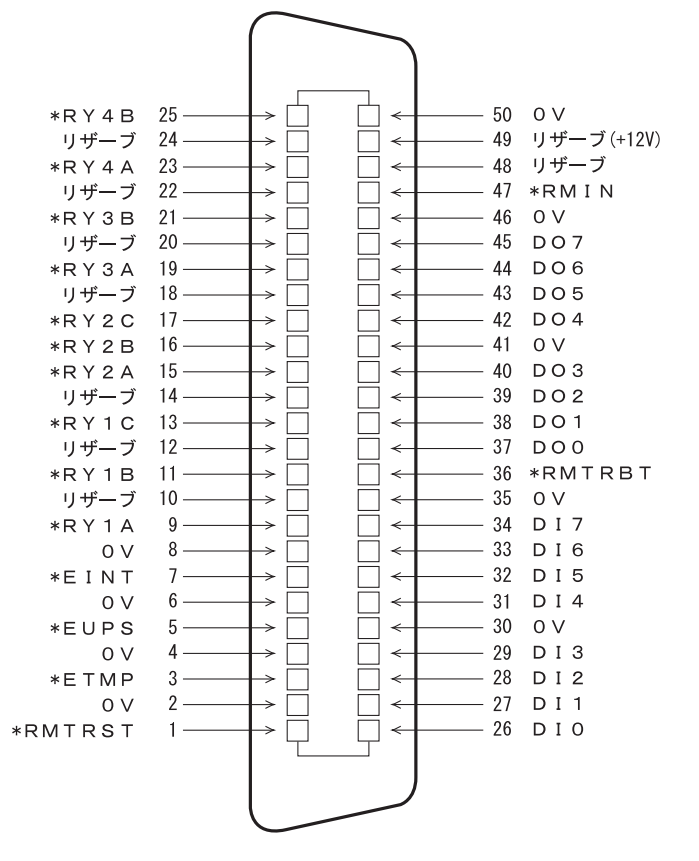

(RASコネクタ端子面より見る)

#### □ケーブル側 (RASカード添付品)

- コネクタ: FCN-241|050-G/E (富士通製または相当品)
- コネクタカバー: FCN-230C050-C/E (富士通製または相当品)

#### $\rho$  point

- ▶ 線材はAWG26以下をご使用ください。
- ▶ 周辺機器と接続する場合は、電力線などのノイズの影響を避けるため、30cm以上離して設置してください。 また、シールド線を使用することをお勧めします。

### ■ 信号割り付け

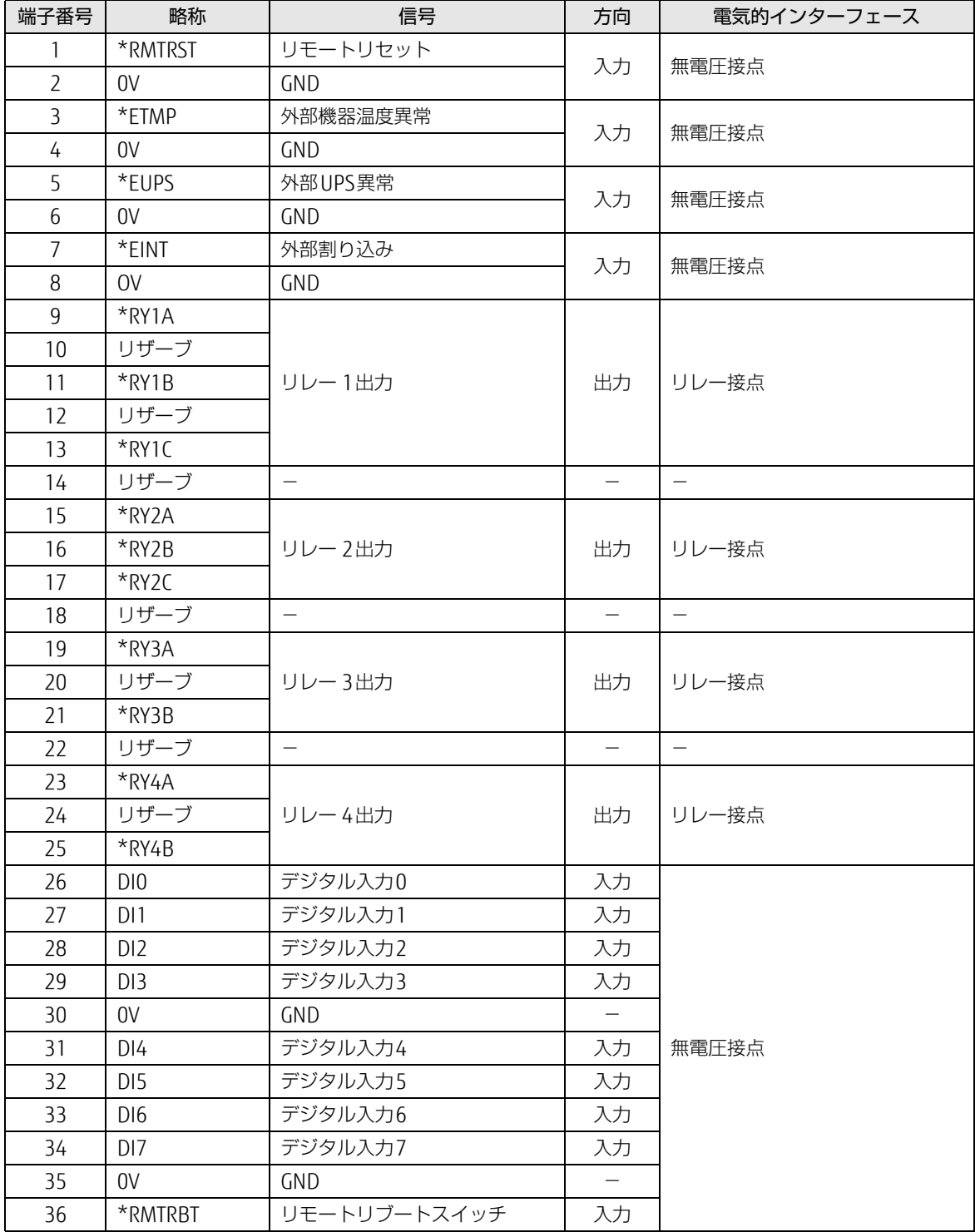

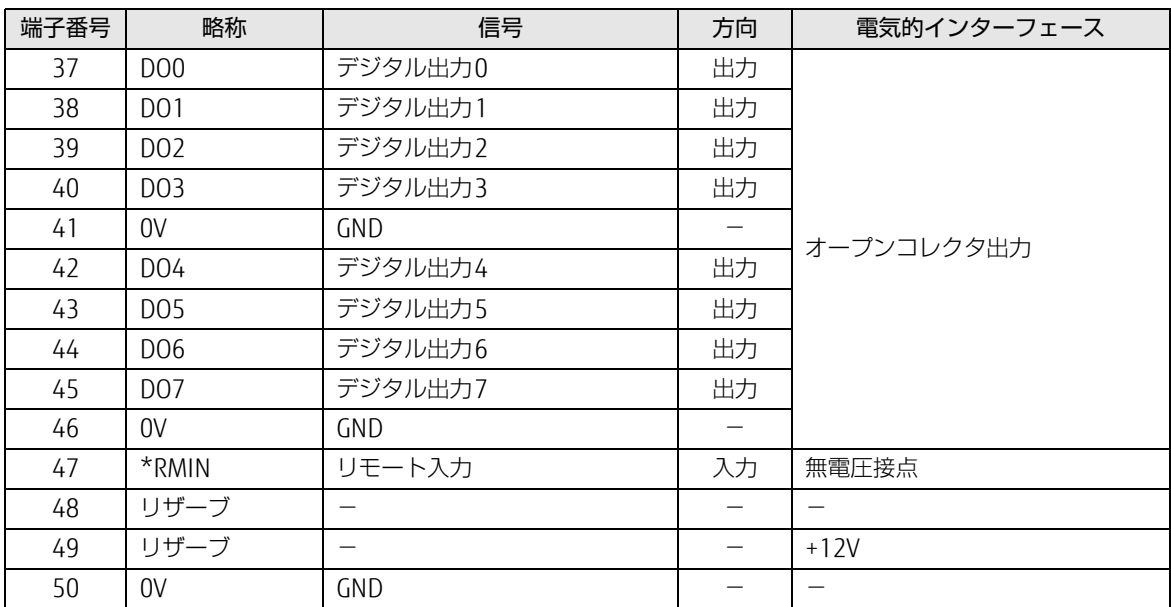

### $\overline{P}$  POINT

- ▶ リザーブは、使用できませんので接続しないでください。
- ▶ 信号への入出力は、次ページ以降の詳細説明に記載された方法にてご使用ください。 これ以外の方法で接続すると、RASカードおよびパソコン本体の故障の原因となります。

#### ■ 入出力部等価回路

#### □ リモートリセット (\*RMTRST)

外部機器からのリセット信号を\*RMTRST端子に接続し、その信号をオープンからショートにしたとき、パソ コンをリセットします。

パソコン本体のリセットは、\*RMTRST端子がショートからオープン後、約200msの間保持し、その後解除 されます。

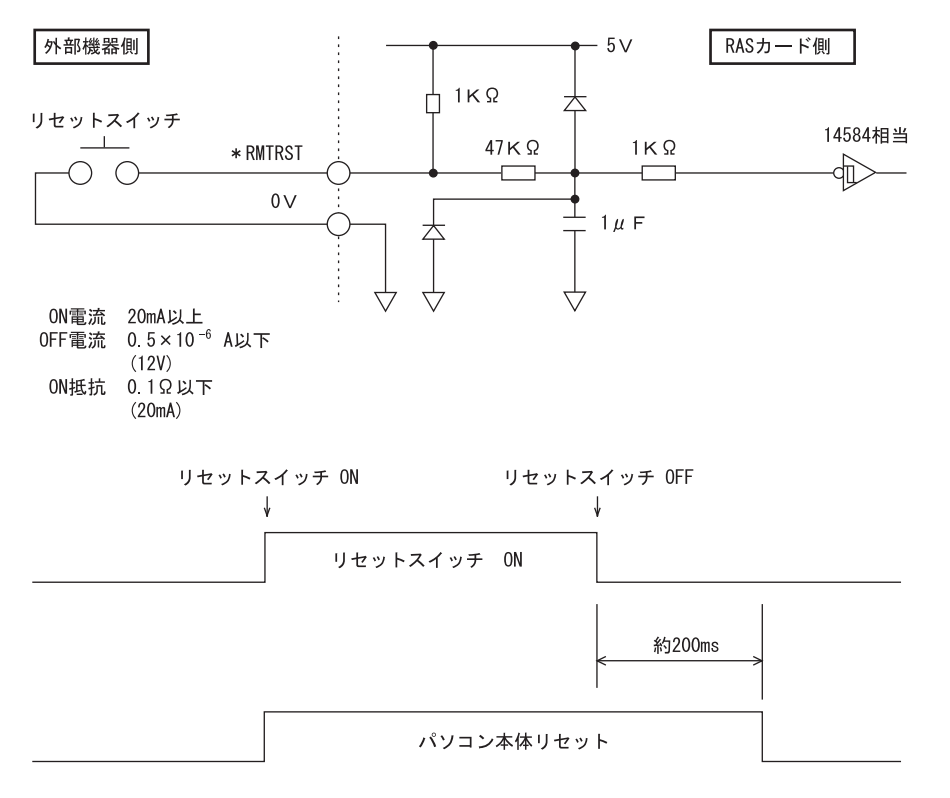

 $\overline{P}$  POINT  $\overline{P}$ 

▶ システム稼働中にリセットすると、実行中のOSによっては、ファイルの内容が破壊される場合があります。 ファイルの内容が破壊されるのを防ぐために、リモートブートを使用してください。

#### □ リモートブート (\*RMTRBT)

外部機器からのリセット信号を\*RMTRBT端子に接続し、その信号をオープンからショートにしたときに、 割り込みが発生します。

RASドライバーの動作時は、データ退避後、システムを終了し、パソコン本体をリセットします。

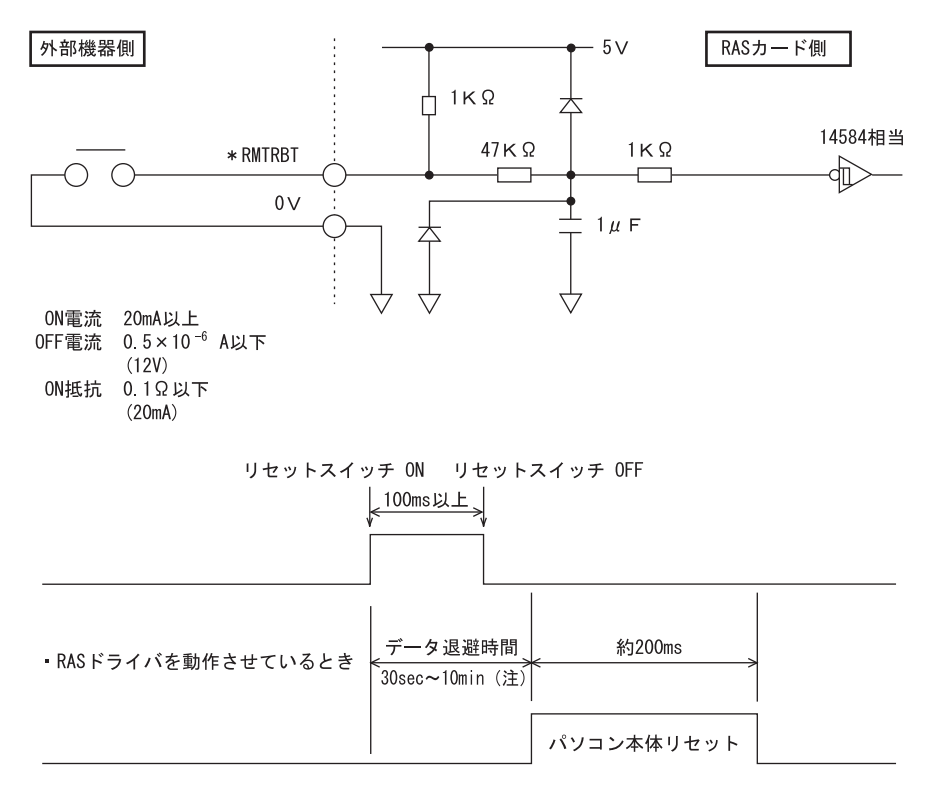

· RASドライバを動作させていないとき

(注) RASドライバの設定により選択できます。

 $\overline{P}$  POINT  $\overline{P}$ 

▶ RASドライバーが動作していないときは、パソコン本体のリセットは行えません。 パソコン本体を強制的にリセットしたいときは、リモートリセットを使用してください。

#### □ 外部機器温度異常 (\*ETMP)

外部機器の温度異常信号を\*ETMP端子に接続し、その信号をオープンからショートにしたときに、割り込み が発生し、パソコン本体の電源を切断します。割り込み発生時には、リレー 1接点に出力します。 RASドライバーの動作時は、パソコン本体の電源を切断するまでの時間をRASドライバーの設定により30秒

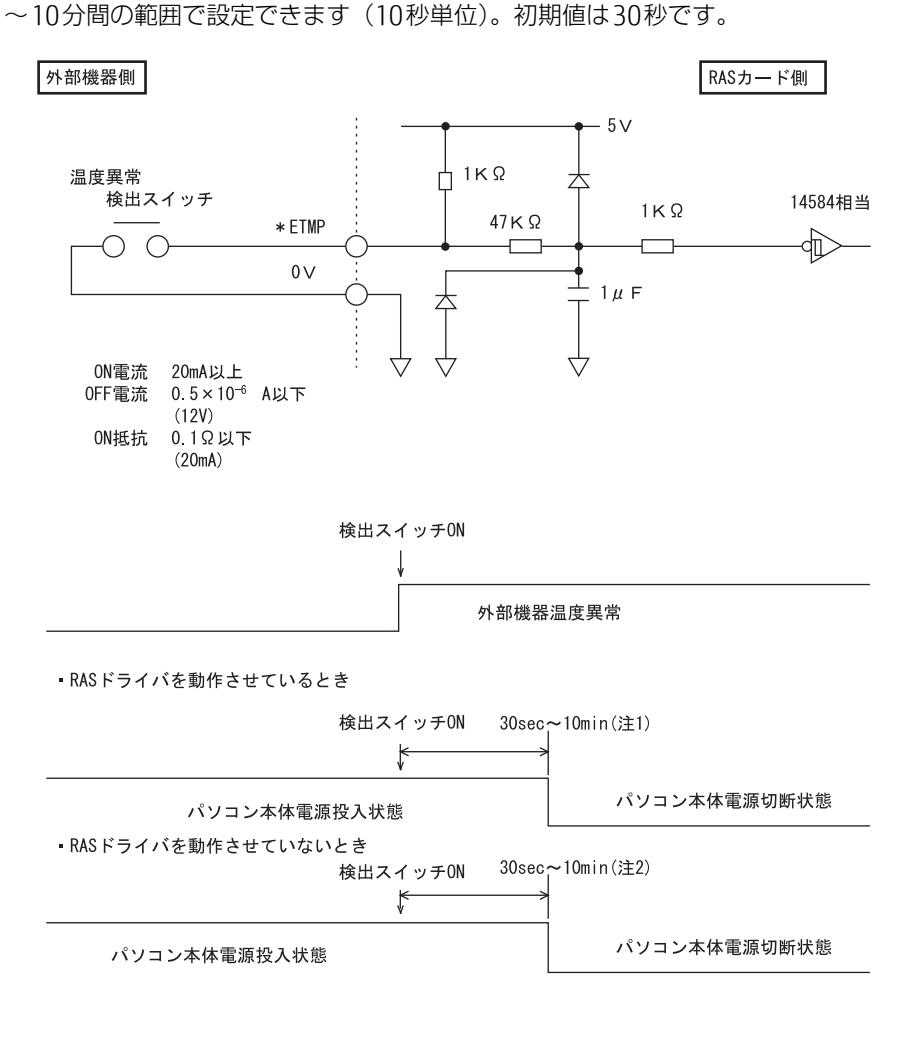

注1: RASドライバの設定により、選択できます。 注2: RASドライバ動作時に選択した時間となります。

#### □ 外部UPS異常 (\*EUPS)

無停電電源装置(UPS)は、AC入力の停電状態検出により停電信号を出します。その信号を\*EUPS端子に接 続し、信号がオープンからショートまたはショートからオープンになったとき割り込みが発生します。

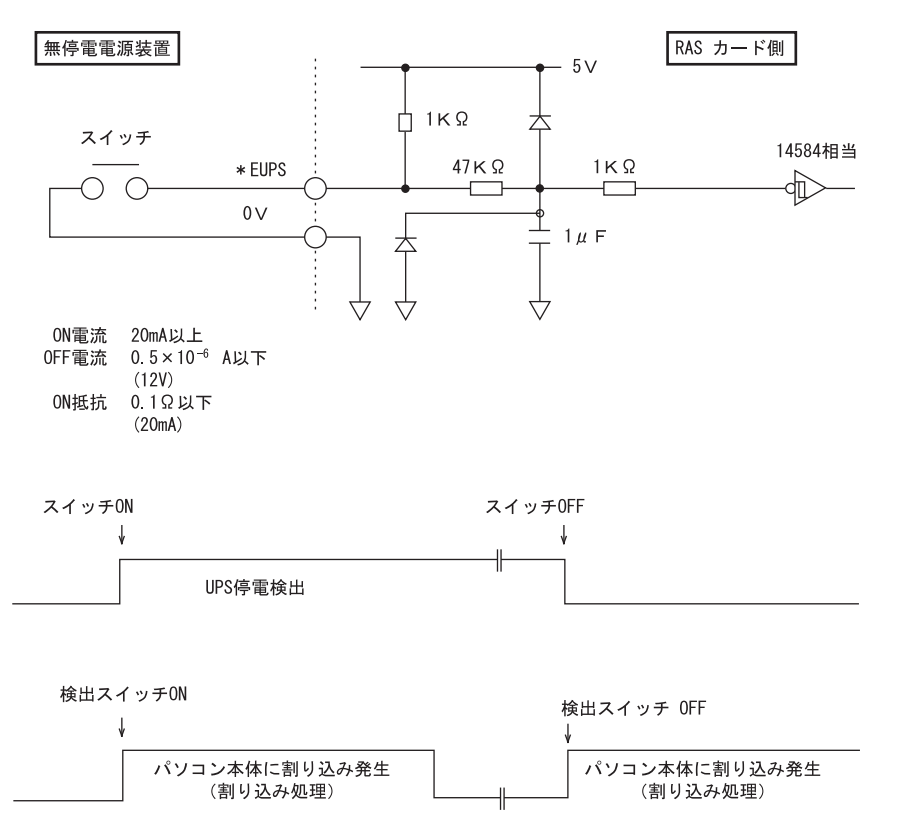

#### □ 外部割り込み (\*EINT)

外部機器の信号を\*EINT端子に接続し、その信号がオープンからショートになったときに、割り込みが発生 します。

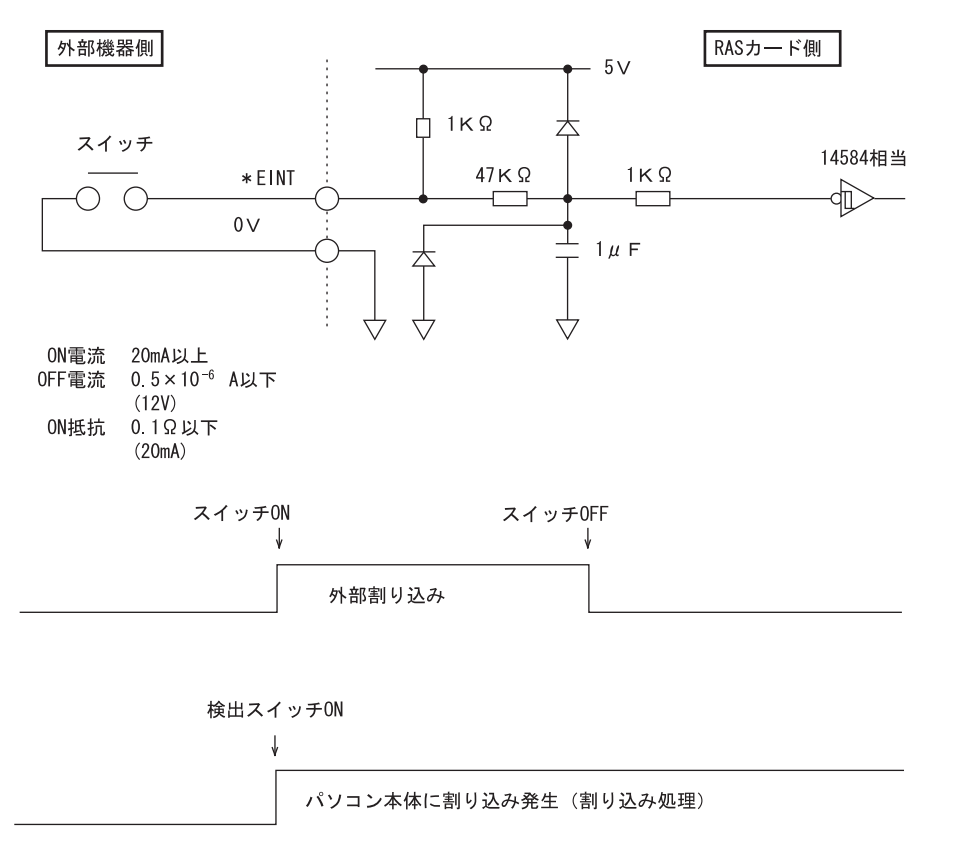

#### □ リレー 1出力 (\*RY1A, 1B, 1C)

内部温度異常検出時、外部機器温度異常発生時、またはファン回転停止検出時に、\*RY1A端子がONになり、 \*RY1B端子がOFFになります。

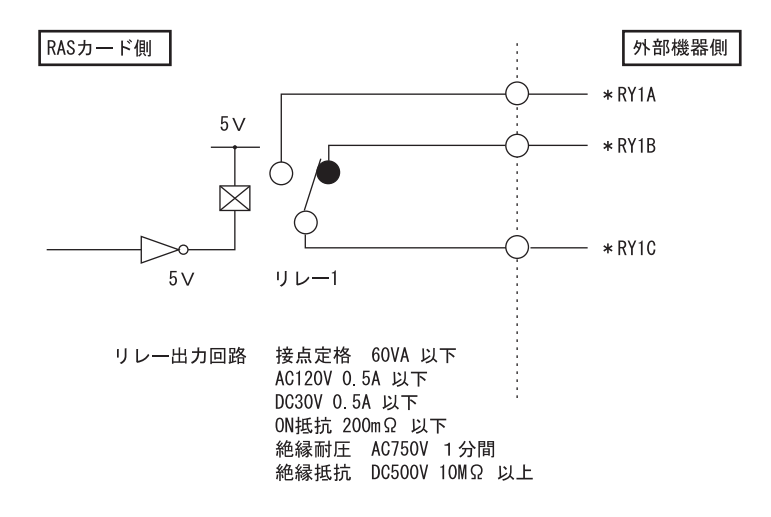

#### □ リレー 2出力 (\*RY2A, 2B, 2C)

RASドライバーの動作時に、パソコン本体およびRASドライバーが正常に稼働していると\*RY2A端子がON になり、\*RY2B端子がOFFになります。

#### $\overline{P}$  POINT  $\overline{P}$

- RASドライバーの割り込み処理中は、\*RY2A端子がOFFになり、\*RY2B端子がONになります。

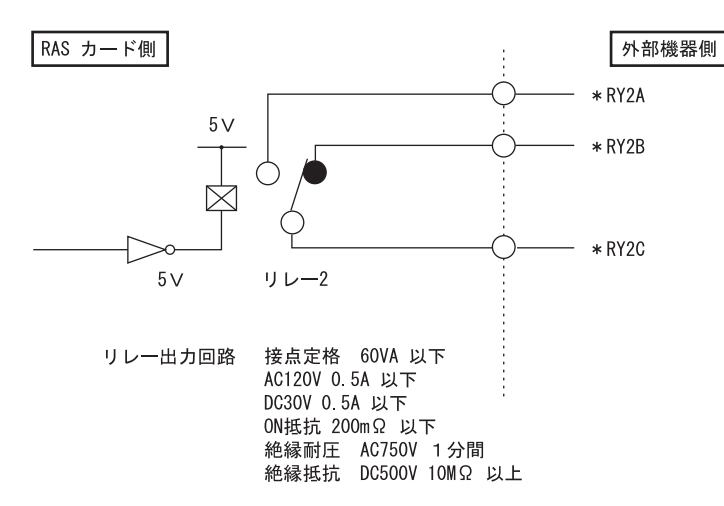

#### □ リレー 3、 4出力

ソフトウェアにより制御される出力です。リレー 3とDO0、リレー 4とDO1が同時に出力します。

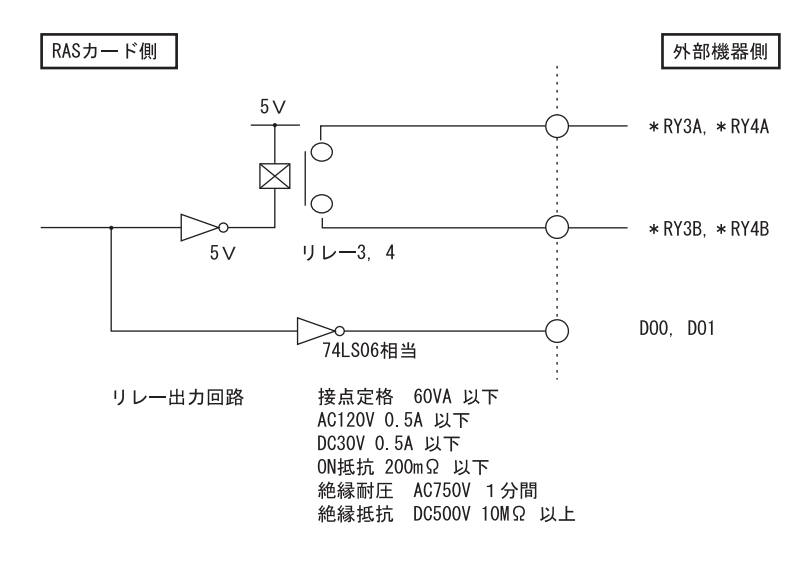

#### □ デジタル入力 (DI0~7)

DI0~7端子が、オープンからショートになったとき、外部ステータスの入力が「あり」となります。

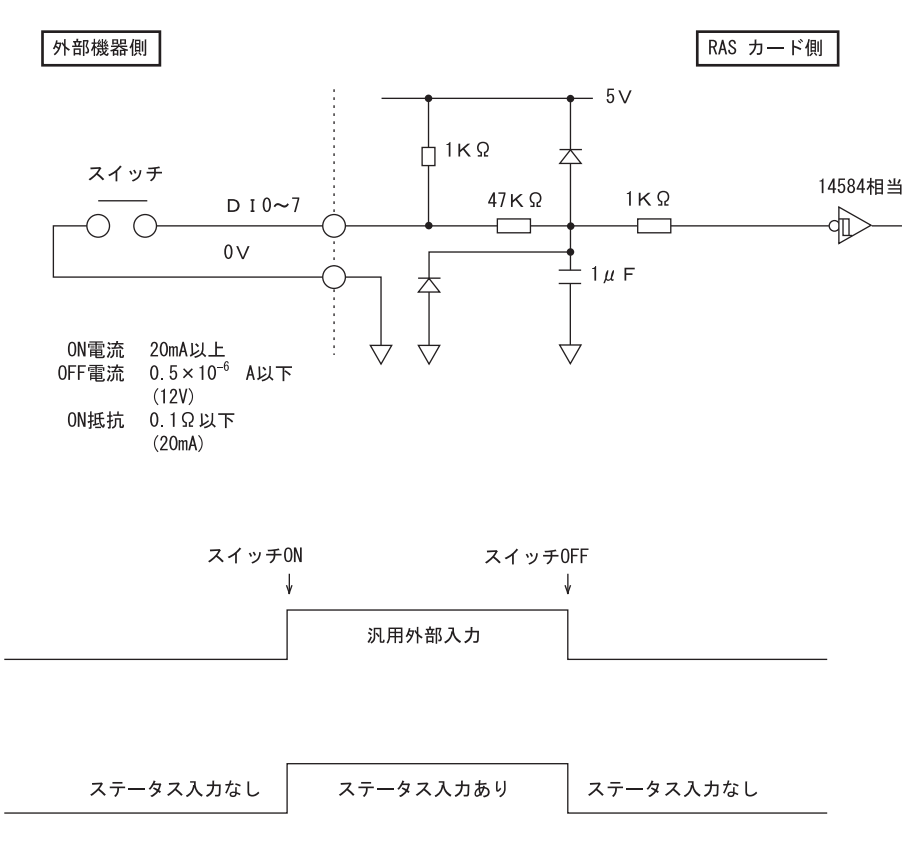

#### □ デジタル出力 (DO0~7)

ソフトウェアにより制御される出力です。DO0とリレー 3、DO1とリレー 4が同時に出力されます。

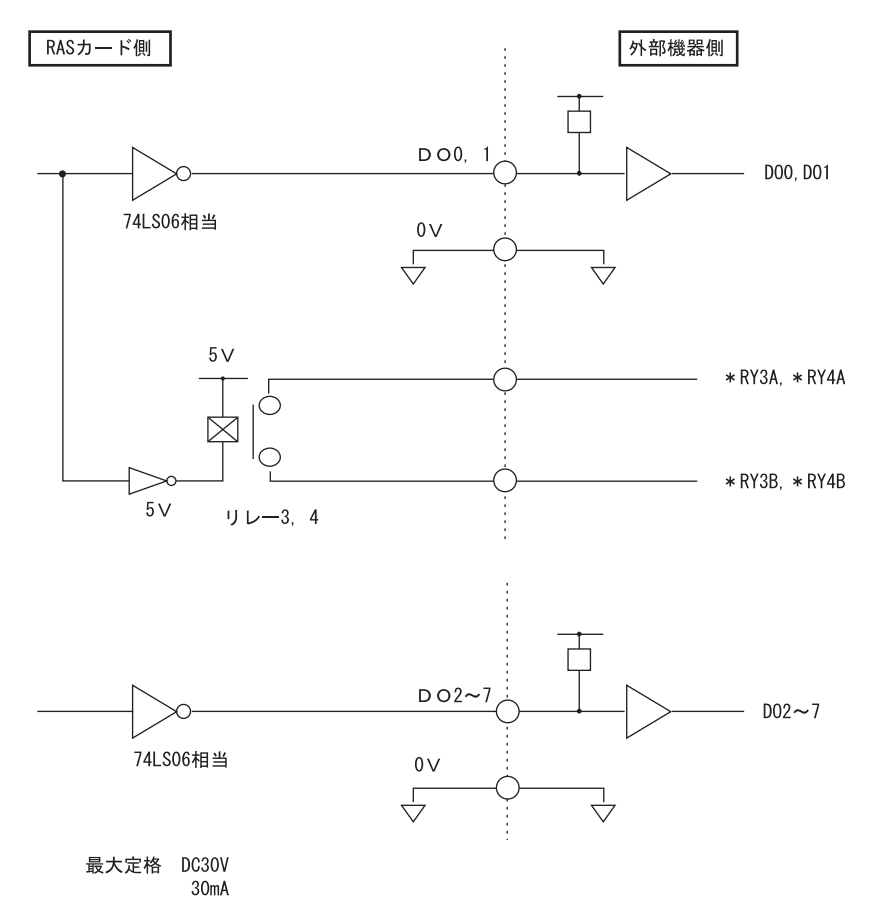

#### □ リモート入力 (\*RMIN)

- リモートモードの設定 オペレーションパネルの電源モードスイッチを「REMOTE」(リモート)に設定します。 本スイッチの設定が「LOCAL」(ローカル)の場合、リモート機能は動作しません。
- リモート制御線の接続 \*RMIN端子に、外部スイッチなどの接点(無電圧)を入力します。

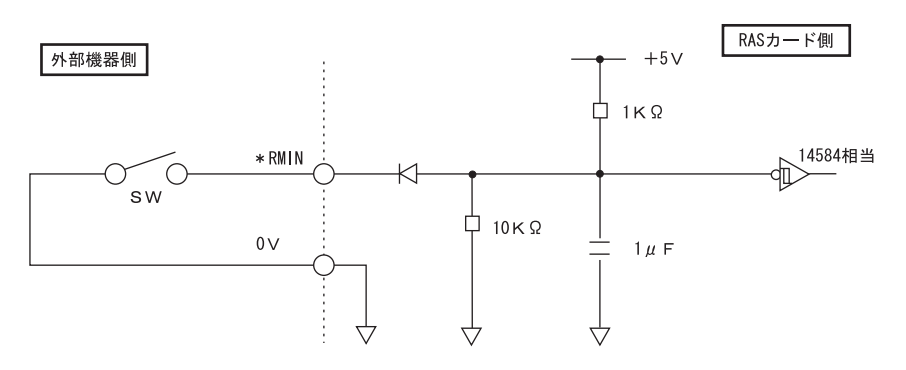

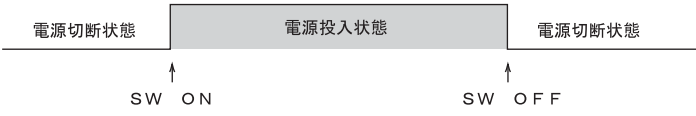

and the state of the state of the state

# <span id="page-24-1"></span><span id="page-24-0"></span>5 お問い合わせ先

#### ■ 弊社へのお問い合わせ

故障かなと思われたときや、技術的なご質問・ご相談などについては、『取扱説明書』をご覧になり、弊社ま でお問い合わせください。

#### RASカードをお使いの方へ

#### B6FK-6631-01 Z0-01

- 発行日 2021年10月
- 発行責任 富士通株式会社

〒105-7123 東京都港区東新橋1-5-2 汐留シティセンター

●このマニュアルの内容は、改善のため事前連絡なしに変更することがあります。

●このマニュアルに記載されたデータの使用に起因する第三者の特許権および その他の権利の侵害については、当社はその責を負いません。

●無断転載を禁じます。